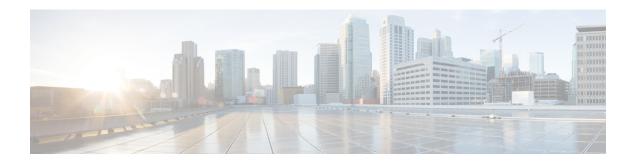

# **Troubleshooting**

- Using CLI Data, on page 1
- Logs, on page 2
- Frequently Encountered Scenarious, on page 4

# **Using CLI Data**

This section describes the show and clear commands that are used for troubleshooting.

## show subscriber

This section describes the show subscriber commands for the existing subscribers sessions.

#### Table 1: show subscriber Command Output Description

| Field     | Description                                    |  |
|-----------|------------------------------------------------|--|
|           | Output modifiers.                              |  |
| all       | Displays all the existing subscriber sessions. |  |
| supi      | Displays subscriber sessions based on SUPI ID. |  |
| gnodeb-id | Displays the gnodeb-id of the session.         |  |

## clear subscriber

This section describes the clear subscriber commands for the existing subscribers sessions.

#### **Table 2: clear subscriber Command Output Description**

| Field | Description                         |
|-------|-------------------------------------|
|       | Output modifiers.                   |
| all   | Clears all the subscriber sessions. |

| Field     | Description                                            |
|-----------|--------------------------------------------------------|
| gnodeb-id | Clears the sessions that have the specified gnodeb-id. |
| supi      | Clears the sessions based on the SUPI value.           |

## Logs

## **Feature Description**

AMF utilizes the common logging framework to generate logs from its microservices.

The supported log levels are:

- Error
- Warn
- Info
- Debug
- Trace

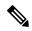

Note

Warn level logging takes place during production.

#### **Error**

These errors are fatal errors, which can impact service for multiple subscribers. Examples errors are as follows:

- Node discovery of SBA fails after query from NRF and local configuration
- Mandatory IE missing in an NGAP message
- Memory cache startup errors
- · Endpoint not found

#### Warn

These errors impact few specific call-flows majorly, but not blockers of functionality. Example errors are as follows:

- Node discovery of SBA fails but we have more options to retry.
- Mandatory IE missing in a NAS message
- RPC timeout
- · Procedural timeout

• Validation failure (not critical)

Example: Registration rejected as Registration request message received registration type as the Reserved registration type.

• External entity sending unexpected or negative response

Example: Handover Cancel, Hand over Failure, or Initial Context Setup Failure

• Unexpected value of objects maintained by AMF

Example: NIL value of transaction

• Unable to fetch a subscriber

#### Info

This log level purpose is to know information for cause. Examples are as follows:

- Procedural outcome Example: Disabling of ICSR for Registration
- Collision abort, cleanup, suspend, or continue.

### Debug

This log level purpose is to get debug messages. Example messages are as follows:

• All external exchanged messages

Example: Sending Registration accept to UE.

- State machine changes
- Collision detailed logging

#### **Trace**

This log level purpose is to get content of all external tracing messages. Example messages are as follows:

- Registration request message
- N1N2 transfer message

## **How it Works**

This section describes how this feature works.

### **Log Tags**

Use log tags to tag the logs for specific procedures which are part of a flow or an event. Enabling of AMF logging takes place at different log levels for different log tags.

| Name                 | Purpose                      | Example Log tags                                                                                                    |
|----------------------|------------------------------|----------------------------------------------------------------------------------------------------|
| AMF service          | To capture procedures.       | LogTagPDU, and so on                                                                                                 |
| Protocol<br>Endpoint | To capture on the interface. | LogTagNas     LogTagNgap     LogTagNonUE                                                                             |
| Rest Endpoint        | To capture on the interface. | LogTagN11     LogTagN14     LogTagNRF     LogTagN11OrN14 (N1NMsgTransfer can come from N14/N11 interfaces) and so on |

# **Frequently Encountered Scenarious**

## **Geo-Replication Pod in Pending State**

This section describes how to correct geo-replication pod conflict in case of shared hardware setup.

Problem

After completing Day1 configuration on AMF, when you deploy AMF and SMF on the same mode, the geo-replication pod is in pending state.

The following table lists the ports configured use by geo-replication pod. The port numbers are for reference purpose only.

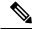

Note

The default base port is 15000. You can change the default base port.

#### Table 3: Ports Configured for Geo-replication Pod

| 15000 | INFRA_PROMETHEUS_PORT |
|-------|-----------------------|
| 15001 | PPROF_EP_PORT         |
| 15002 | INFRA_ADMIN_PORT      |
| 15003 | IPC_EP_PORT           |
| 15004 | GEO_KEEPALIVED_PORT   |

| 15005 | INFRA_DIAG_PORT |
|-------|-----------------|

#### Resolution

1. Change the default base port for geo-pod from 15000 to other available port range.

instance instance-id <instance\_id> endpoint geo internal base-port start
<new\_port>

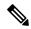

Note

<instance\_id> should match the <local\_instance\_id>.

Configure the relevant keepalive port in SMI config. (base\_port + 4) is required only in case of GR setup.

2. To verify that the new port change configuration is reflecting, run the following command.

```
kubectl describe pod georeplication-pod-0 -n cn | grep -i port
```

3. SSH to the server where geo-pod is running and run the following command.

```
sudo netstat -plan | grep grpod | grep <port range> | grep -v
```

**Geo-Replication Pod in Pending State**